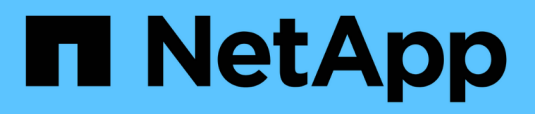

## **Management-Workflows**

Astra Automation

NetApp December 01, 2023

This PDF was generated from https://docs.netapp.com/de-de/astra-automation-2304/workflows/workflows\_before.html on December 01, 2023. Always check docs.netapp.com for the latest.

# **Inhalt**

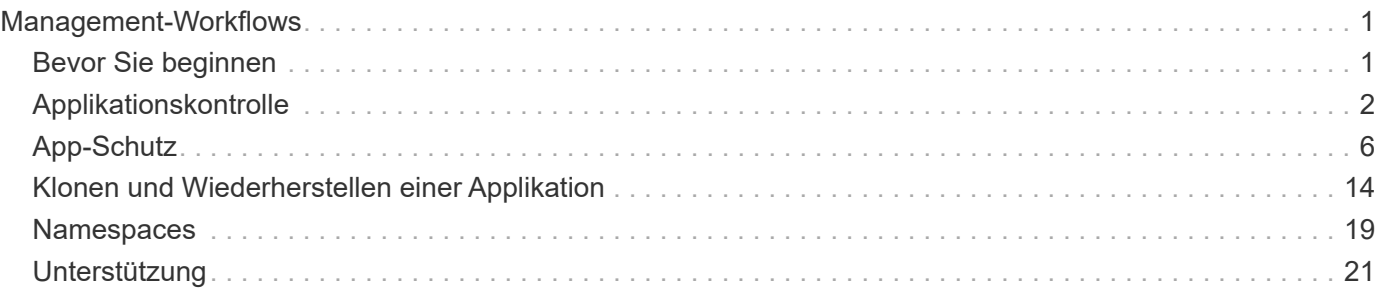

# <span id="page-2-0"></span>**Management-Workflows**

## <span id="page-2-1"></span>**Bevor Sie beginnen**

Diese Workflows können als Teil der Verwaltung der Applikationen in einem von Astra gemanagten Cluster verwendet werden.

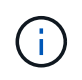

Diese Workflows können jederzeit von NetApp erweitert und ergänzt werden, sodass Sie sie in regelmäßigen Abständen prüfen sollten.

## **Allgemeine Vorbereitung**

Bevor Sie einen Astra-Workflow verwenden, sollten Sie unbedingt lesen ["Die Nutzung der Workflows wird](https://docs.netapp.com/de-de/astra-automation-2304/get-started/prepare_to_use_workflows.html) [vorbereitet".](https://docs.netapp.com/de-de/astra-automation-2304/get-started/prepare_to_use_workflows.html)

## **Workflow-Kategorien**

Die Management-Workflows sind in verschiedene Kategorien unterteilt, um die Suche nach den gewünschten zu erleichtern.

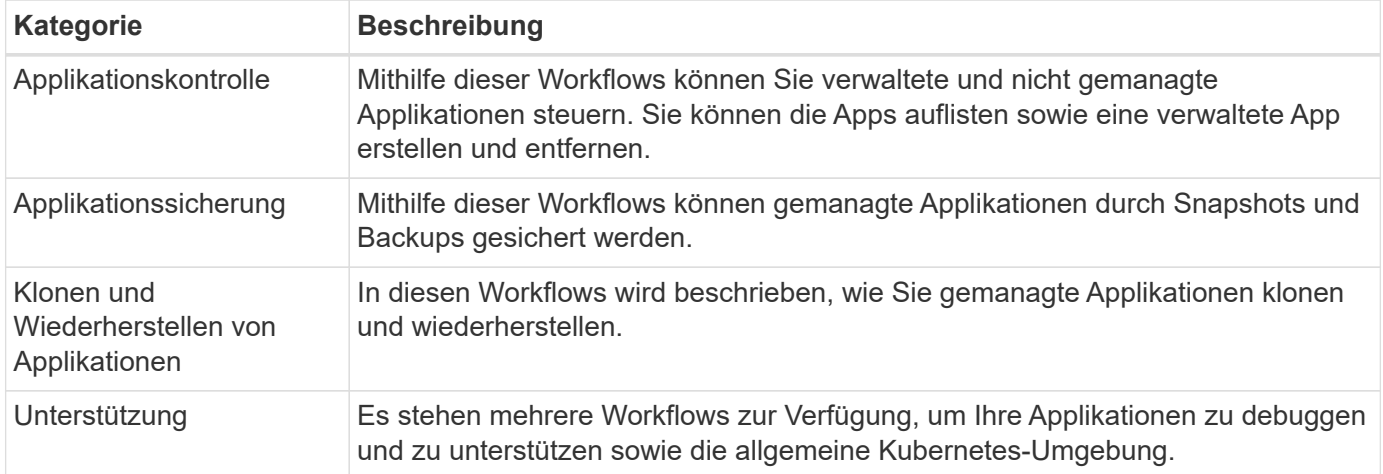

## **Weitere Überlegungen**

Bei der Verwendung der Management-Workflows müssen einige zusätzliche Aspekte berücksichtigt werden.

### **Klonen einer Applikation**

Beim Klonen einer Applikation müssen einige Aspekte berücksichtigt werden. Die unten beschriebenen Parameter sind Teil des JSON-Eingangs.

### **Quell-Cluster-ID**

Der Wert von sourceClusterID Identifiziert immer das Cluster, auf dem die ursprüngliche App installiert ist.

### **Cluster-ID**

Der Wert von clusterID Identifiziert das Cluster, auf dem die neue App installiert werden soll.

- Beim Klonen innerhalb desselben Clusters clusterID Und sourceClusterID Gleicher Wert.
- Beim Klonen über Cluster unterscheiden sich die beiden Werte und clusterID Sollte die ID des Ziel-Clusters sein.

#### **Namespaces**

Der namespace Der Wert muss sich von der ursprünglichen Quell-App unterscheiden. Außerdem kann der Namespace für den Klon nicht vorhanden sein und Astra wird ihn erstellen.

#### **Backups und Snapshots**

Optional können Sie eine Applikation aus einem vorhandenen Backup oder Snapshot mit der klonen backupID Oder snapshotID Parameter. Wenn Sie keine Backup oder Momentaufnahme zur Verfügung stellen, wird Astra zuerst eine Sicherung der Anwendung erstellen und dann aus dem Backup klonen.

#### **Wiederherstellen einer Anwendung**

Folgende Punkte sind bei der Wiederherstellung einer Applikation zu beachten.

- Das Wiederherstellen einer Applikation ähnelt dem Klonvorgang.
- Beim Wiederherstellen einer Anwendung müssen Sie entweder ein Backup oder einen Snapshot bereitstellen.

## <span id="page-3-0"></span>**Applikationskontrolle**

## <span id="page-3-1"></span>**Listen Sie die Apps auf**

Sie können die Applikationen auflisten, die aktuell vom Astra verwaltet werden. Dies könnten Sie tun, um die Snapshots oder Backups für eine bestimmte Anwendung zu finden.

#### **1. Listen Sie die Anwendungen auf**

Führen Sie den folgenden REST-API-Aufruf aus.

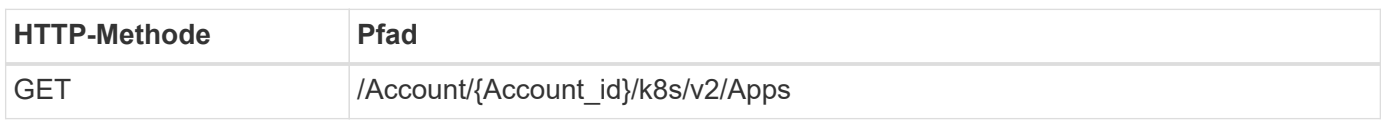

#### **Zusätzliche Eingabeparameter**

Zusätzlich zu den Parametern, die bei allen REST-API-Aufrufen üblich sind, werden die folgenden Parameter auch in den Curl-Beispielen für diesen Schritt verwendet.

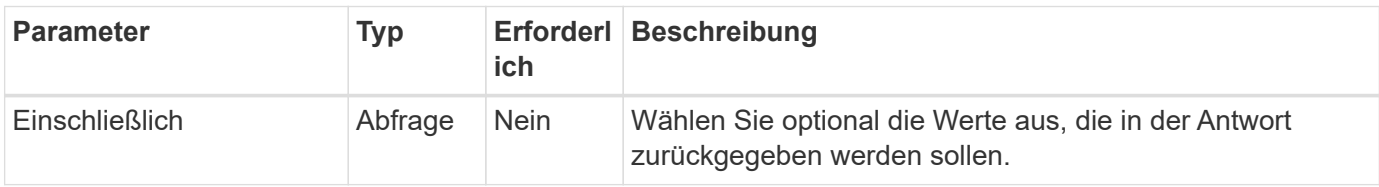

**Curl Beispiel: Gibt alle Daten für alle Apps zurück**

```
curl --location -i --request GET
'https://astra.netapp.io/accounts/<ACCOUNT_ID>/k8s/v2/apps' --header
'Accept: */*' --header 'Authorization: Bearer <API_TOKEN>'
```
**Curl-Beispiel: Gibt den Namen, die id und den Status aller Apps zurück**

```
curl --location -i --request GET
'https://astra.netapp.io/accounts/<ACCOUNT_ID>/k8s/v2/apps?include=name,id
,state' --header 'Accept: */*' --header 'Authorization: Bearer
<API_TOKEN>'
```
#### **Beispiel für eine JSON-Ausgabe**

```
{
         "items": [
\begin{bmatrix} 1 & 1 & 1 \ 1 & 1 & 1 \end{bmatrix}  "mysql",
                        "4ee2b8fa-3696-4f32-8879-399792f477c3",
                       "ready"
              \frac{1}{2}\begin{bmatrix} 1 & 1 & 1 \ 1 & 1 & 1 \end{bmatrix}  "postgresql",
                        "3b984474-e5c9-4b64-97ee-cdeb9bcd212e",
                        "ready"
              \frac{1}{2},
       \frac{1}{2},
         "metadata": {}
}
```
## **Holen Sie sich eine App**

Sie können alle Ressourcenvariablen abrufen, die eine einzelne Anwendung beschreiben.

#### **Bevor Sie beginnen**

Sie müssen die ID der App haben, die Sie abrufen möchten. Bei Bedarf können Sie den Workflow verwenden ["Listen Sie die Apps auf"](#page-3-1) Zum Auffinden der Anwendung.

#### **1. Holen Sie sich die Anwendung**

Führen Sie den folgenden REST-API-Aufruf aus.

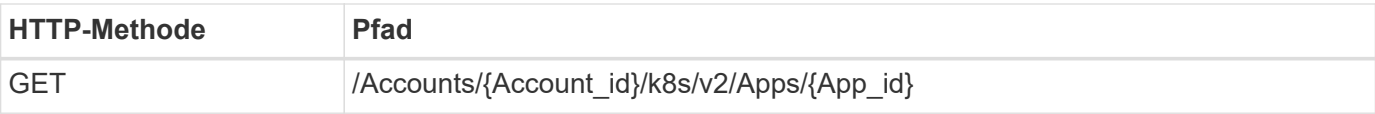

#### **Zusätzliche Eingabeparameter**

Zusätzlich zu den Parametern, die bei allen REST-API-Aufrufen üblich sind, werden die folgenden Parameter auch in den Curl-Beispielen für diesen Schritt verwendet.

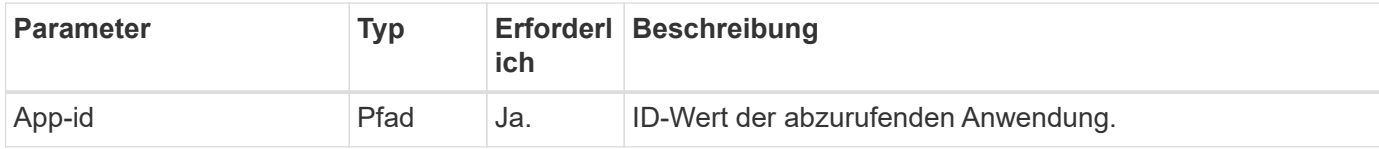

#### **Curl Beispiel: Alle Daten für die Anwendung zurückgeben**

```
curl --location -i --request GET
'https://astra.netapp.io/accounts/<ACCOUNT_ID>/k8s/v2/apps/<APP_ID>'
--header 'Accept: */*' --header 'Authorization: Bearer <API TOKEN>'
```
### **Eine App verwalten**

Sie können eine gemanagte Applikation auf Basis einer Applikation erstellen, die Astra in einem bestimmten Namespace bereits bekannt ist. Wenn eine Applikation mit Astra verwaltet oder definiert wird, können Sie sie durch Backups und Snapshots schützen.

#### **1. Wählen Sie den Namespace**

Führen Sie den Workflow aus ["Listen Sie die Namespaces auf"](#page-20-1) Und wählen Sie den Namespace aus.

#### **2. Wählen Sie den Cluster**

Führen Sie den Workflow aus ["Listen Sie die Cluster auf"](https://docs.netapp.com/de-de/astra-automation-2304/workflows_infra/wf_list_clusters.html) Und wählen Sie den Cluster aus.

#### **3. Die Anwendung verwalten**

Führen Sie den folgenden REST-API-Aufruf durch, um die Anwendung zu verwalten.

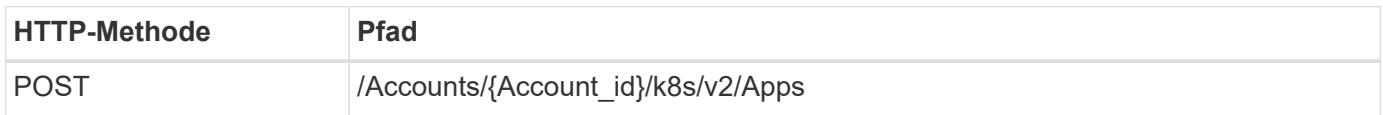

#### **Zusätzliche Eingabeparameter**

Zusätzlich zu den Parametern, die bei allen REST-API-Aufrufen üblich sind, werden die folgenden Parameter auch in den Curl-Beispielen für diesen Schritt verwendet.

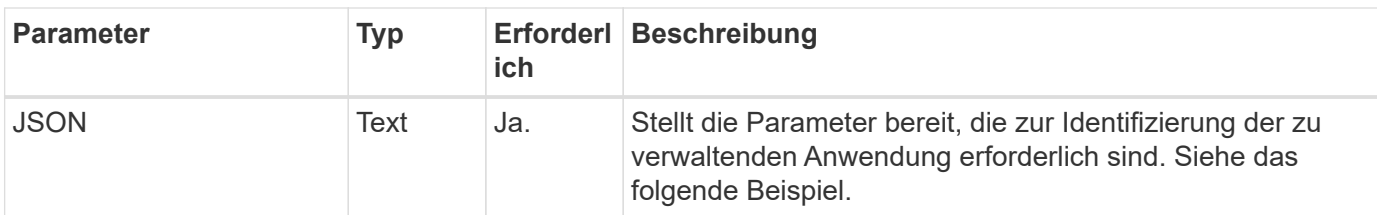

#### **JSON-Eingabebeispiel**

```
{
    "clusterID": "7ce83fba-6aa1-4e0c-a194-26e714f5eb46",
    "name": "subtext",
    "namespaceScopedResources": [{"namespace": "kube-matrix"}],
    "type": "application/astra-app",
    "version": "2.0"
}
```
#### **Curl Beispiel: Eine App verwalten**

```
curl --location -i --request POST
'https://astra.netapp.io/accounts/<ACCOUNT_ID>/k8s/v2/apps' --header
'Content-Type: application/astra-app+json' --header 'Accept: */*' --header
'Authorization: Bearer <API TOKEN>' --data @JSONinput
```
## <span id="page-6-0"></span>**Verwaltung einer Anwendung aufheben**

Sie können eine verwaltete Anwendung entfernen, wenn sie nicht mehr benötigt wird. Durch Entfernen einer verwalteten Anwendung werden auch die zugeordneten Zeitpläne gelöscht.

#### **Bevor Sie beginnen**

Sie müssen über die ID der App verfügen, die Sie verwalten möchten. Bei Bedarf können Sie den Workflow verwenden ["Listen Sie die Apps auf"](#page-3-1) Zum Auffinden der Anwendung.

Backups und Snapshots der Applikation werden nicht automatisch entfernt, wenn sie gelöscht wird. Wenn Sie die Backups und Snapshots nicht mehr benötigen, sollten Sie sie löschen, bevor Sie die Anwendung entfernen.

#### **1. Die App wurde nicht verwaltet**

Führen Sie den folgenden REST-API-Aufruf durch, um die App zu entfernen.

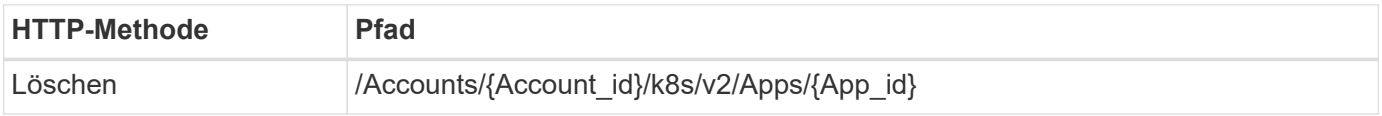

#### **Zusätzliche Eingabeparameter**

Zusätzlich zu den Parametern, die bei allen REST-API-Aufrufen üblich sind, werden die folgenden Parameter auch in den Curl-Beispielen für diesen Schritt verwendet.

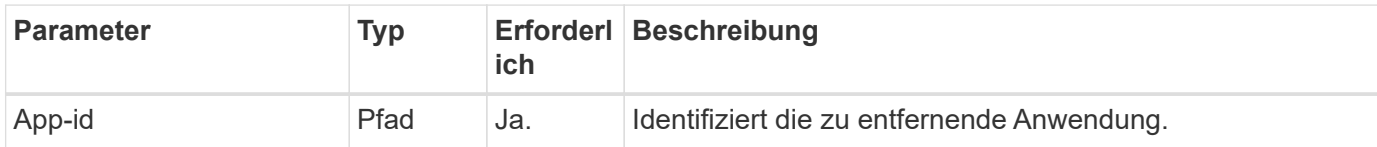

#### **Curl Beispiel: Eine verwaltete App entfernen**

```
curl --location -i --request DELETE
'https://astra.netapp.io/accounts/<ACCOUNT_ID>/k8s/v2/apps/<APP_ID>'
--header 'Accept: */*' --header 'Authorization: Bearer <API_TOKEN>'
```
## <span id="page-7-0"></span>**App-Schutz**

## <span id="page-7-1"></span>**Listen Sie die Snapshots auf**

Sie können die Snapshots auflisten, die für eine bestimmte Anwendung erstellt wurden.

#### **Bevor Sie beginnen**

Sie müssen über die ID der App verfügen, für die Sie die Snapshots auflisten möchten. Bei Bedarf können Sie den Workflow verwenden ["Listen Sie die Apps auf"](#page-3-1) Zum Auffinden der Anwendung.

#### **1. Listen Sie die Snapshots auf**

Führen Sie den folgenden REST-API-Aufruf durch, um die Snapshots aufzulisten.

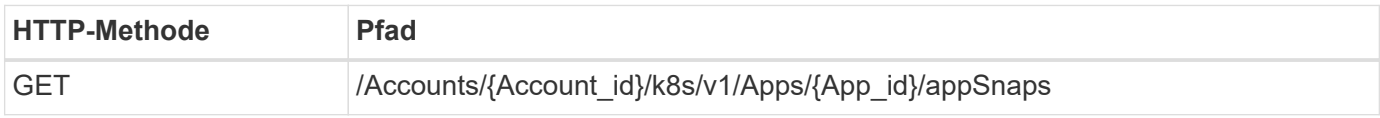

#### **Zusätzliche Eingabeparameter**

Zusätzlich zu den Parametern, die bei allen REST-API-Aufrufen üblich sind, werden die folgenden Parameter auch in den Curl-Beispielen für diesen Schritt verwendet.

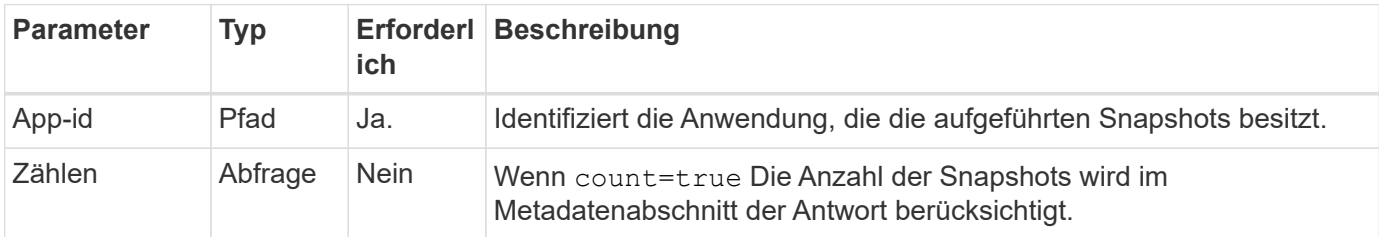

**Curl Beispiel: Gibt alle Schnappschüsse für die App zurück**

```
curl --location -i --request GET
'https://astra.netapp.io/accounts/<ACCOUNT_ID>/k8s/v1/apps/<APP_ID>/appSna
ps' --header 'Accept: */*' --header 'Authorization: Bearer <API_TOKEN>'
```
**Curl Beispiel: Gibt alle Snapshots für die App und die Zählung zurück**

```
curl --location -i --request GET
'https://astra.netapp.io/accounts/<ACCOUNT_ID>/k8s/v1/apps/<APP_ID>/appSna
ps?count=true' --header 'Accept: */*' --header 'Authorization: Bearer
<API_TOKEN>'
```
#### **Beispiel für eine JSON-Ausgabe**

```
{
      "items": [
\{  "type": "application/astra-appSnap",
               "version": "1.1",
               "id": "1ce34da4-bb0a-4926-b925-4a5d85dda8c2",
               "hookState": "success",
               "metadata": {
                   "createdBy": "a530e865-23e8-4e2e-8020-e92c419a3867",
                   "creationTimestamp": "2022-10-30T22:44:20Z",
                   "modificationTimestamp": "2022-10-30T22:44:20Z",
                   "labels": []
              },
               "snapshotAppAsset": "0ebfe3f8-40ed-4bdc-88c4-2144fbda85a0",
               "snapshotCreationTimestamp": "2022-10-30T22:44:33Z",
             "name": "snapshot-david-1",
              "state": "completed",
              "stateUnready": []
          }
      ],
      "metadata": {}
}
```
## <span id="page-8-0"></span>**Listen Sie die Backups auf**

Sie können die für eine bestimmte Anwendung erstellten Backups auflisten.

#### **Bevor Sie beginnen**

Sie müssen über die ID der App verfügen, für die Sie die Backups auflisten möchten. Bei Bedarf können Sie den Workflow verwenden ["Listen Sie die Apps auf"](#page-3-1) Zum Auffinden der Anwendung.

#### **1. Listen Sie die Backups auf**

Führen Sie den folgenden REST-API-Aufruf aus.

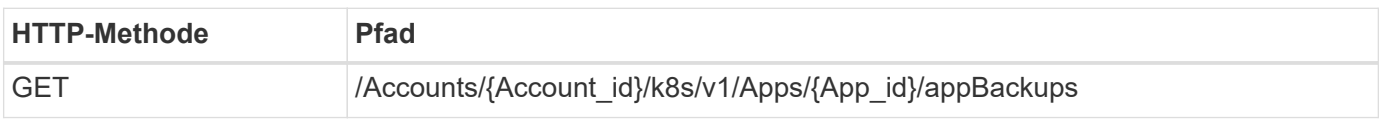

#### **Zusätzliche Eingabeparameter**

Zusätzlich zu den Parametern, die bei allen REST-API-Aufrufen üblich sind, werden die folgenden Parameter auch in den Curl-Beispielen für diesen Schritt verwendet.

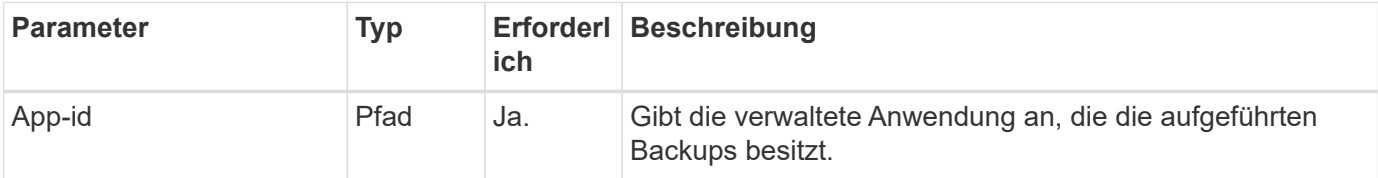

#### **Curl Beispiel: Alle Backups für die App zurückgeben**

```
curl --location -i --request GET
'https://astra.netapp.io/accounts/<ACCOUNT_ID>/k8s/v1/apps/<APP_ID>/appBac
kups' --header 'Accept: */*' --header 'Authorization: Bearer <API_TOKEN>'
```
#### **Beispiel für eine JSON-Ausgabe**

```
{
      "items": [
\{  "type": "application/astra-appBackup",
              "version": "1.1",
              "id": "8edeb4a4-fd8b-4222-a559-1013145b28fc",
            "name": "backup-david-oct28-1",
              "bucketID": "a443e58f-59bd-4d45-835a-1bc7813f659a",
              "snapshotID": "dfe237cb-57b7-4576-af4d-00ba3a8f2828",
              "state": "completed",
              "stateUnready": [],
              "hookState": "success",
              "totalBytes": 205219132,
              "bytesDone": 205219132,
              "percentDone": 100,
              "metadata": {
                  "labels": [
{1 \over 2}  "name": "astra.netapp.io/labels/read-
only/triggerType",
                           "value": "backup"
  }
                \frac{1}{2},
                  "creationTimestamp": "2022-10-28T21:58:37Z",
                  "modificationTimestamp": "2022-10-28T21:58:55Z",
                  "createdBy": "a530e865-23e8-4e2e-8020-e92c419a3867"
  }
  }
    \frac{1}{2}  "metadata": {}
}
```
## **Erstellen Sie einen Snapshot für eine Anwendung**

Sie können einen Snapshot für eine bestimmte Anwendung erstellen.

#### **Bevor Sie beginnen**

Sie müssen über die ID der App verfügen, für die Sie einen Snapshot erstellen möchten. Bei Bedarf können Sie den Workflow verwenden ["Listen Sie die Apps auf"](#page-3-1) Zum Auffinden der Anwendung.

#### **1. Erstellen Sie einen Snapshot**

Führen Sie den folgenden REST-API-Aufruf aus.

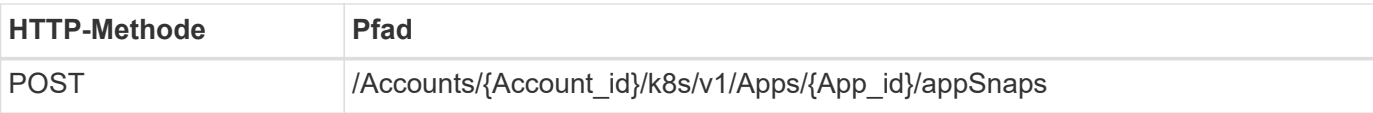

#### **Zusätzliche Eingabeparameter**

Zusätzlich zu den Parametern, die bei allen REST-API-Aufrufen üblich sind, werden die folgenden Parameter auch in den Curl-Beispielen für diesen Schritt verwendet.

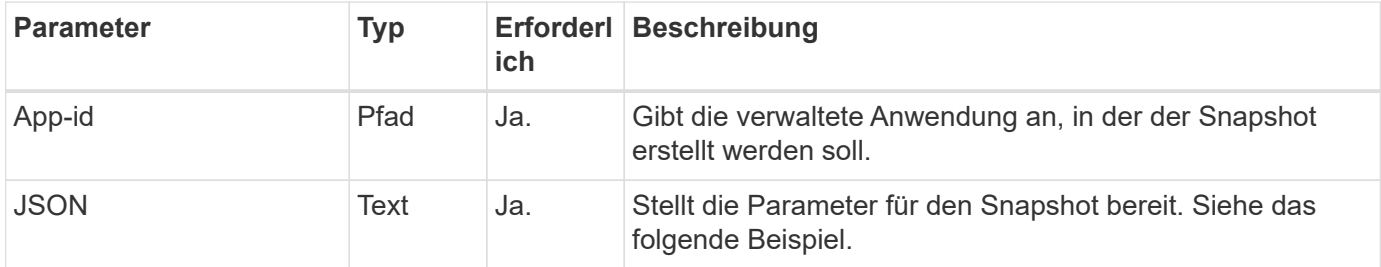

#### **JSON-Eingabebeispiel**

```
{
    "type": "application/astra-appSnap",
    "version": "1.1",
    "name": "snapshot-david-1"
}
```
**Curl Beispiel: Erstellen Sie einen Snapshot für die App**

```
curl --location -i --request POST
'https://astra.netapp.io/accounts/<ACCOUNT_ID>/k8s/v1/apps/<APP_ID>/appSna
ps' --header 'Content-Type: application/astra-appSnap+json' --header
'Accept: */*' --header 'Authorization: Bearer <API TOKEN>' --data
@JSONinput
```
## **Backup für eine Anwendung erstellen**

Sie können ein Backup für eine bestimmte Applikation erstellen und dann das Backup zum Wiederherstellen oder Klonen der App verwenden.

#### **Bevor Sie beginnen**

Sie müssen über die ID der App verfügen, die Sie sichern möchten. Bei Bedarf können Sie den Workflow verwenden ["Listen Sie die Apps auf"](#page-3-1) Zum Auffinden der Anwendung.

#### **1. Erstellen Sie ein Backup**

Führen Sie den folgenden REST-API-Aufruf aus.

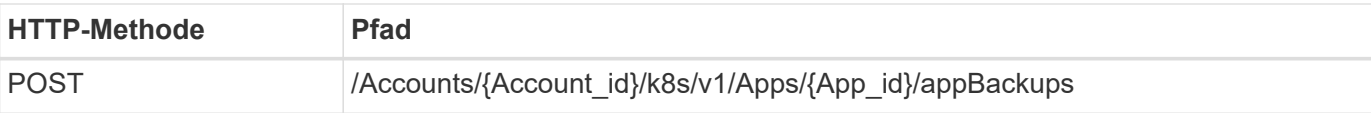

#### **Zusätzliche Eingabeparameter**

Zusätzlich zu den Parametern, die bei allen REST-API-Aufrufen üblich sind, werden die folgenden Parameter auch in den Curl-Beispielen für diesen Schritt verwendet.

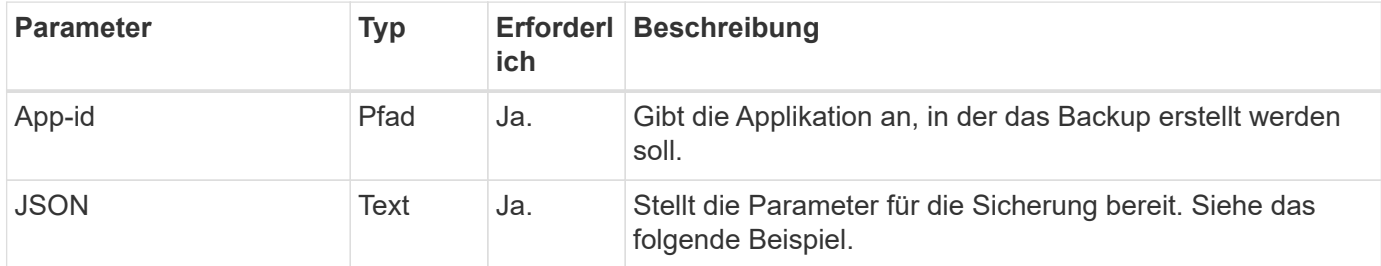

#### **JSON-Eingabebeispiel**

```
{
    "type": "application/astra-appBackup",
    "version": "1.1",
    "name": "backup-david-1"
}
```
**Curl Beispiel: Erstellen Sie ein Backup für die App**

```
curl --location -i --request POST
'https://astra.netapp.io/accounts/<ACCOUNT_ID>/k8s/v1/apps/<APP_ID>/appBac
kups' --header 'Content-Type: application/astra-appBackup+json' --header
'Accept: */*' --header 'Authorization: Bearer <API TOKEN>' --data
@JSONinput
```
## <span id="page-12-0"></span>**Löschen Sie einen Snapshot**

Sie können einen Snapshot löschen, der einer Anwendung zugeordnet ist.

#### **Bevor Sie beginnen**

Sie müssen Folgendes haben:

- ID der Anwendung, die den Snapshot besitzt. Bei Bedarf können Sie den Workflow verwenden ["Listen Sie](#page-3-1) [die Apps auf"](#page-3-1) Zum Auffinden der Anwendung.
- ID des Snapshots, den Sie löschen möchten. Bei Bedarf können Sie den Workflow verwenden ["Listen Sie](#page-7-1) [die Snapshots auf"](#page-7-1) Um den Snapshot zu finden.

#### **1. Löschen Sie den Snapshot**

Führen Sie den folgenden REST-API-Aufruf aus.

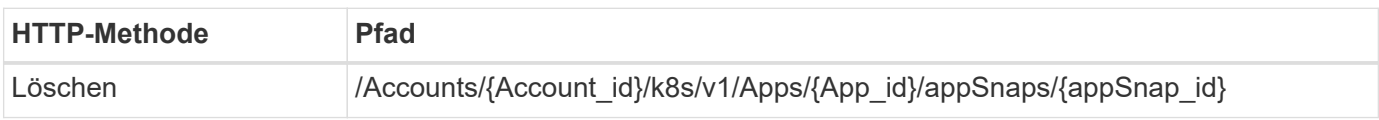

#### **Zusätzliche Eingabeparameter**

Zusätzlich zu den Parametern, die bei allen REST-API-Aufrufen üblich sind, werden die folgenden Parameter auch in den Curl-Beispielen für diesen Schritt verwendet.

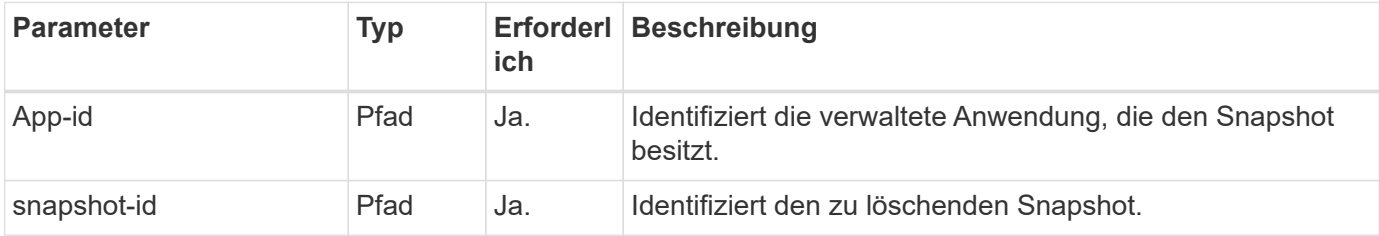

#### **Curl Beispiel: Löschen Sie einen einzelnen Snapshot für die App**

```
curl --location -i --request DELETE
'https://astra.netapp.io/accounts/<ACCOUNT_ID>/k8s/v1/apps/<APP_ID>/appSna
ps/<SNAPSHOT_ID>' --header 'Accept: */*' --header 'Authorization: Bearer
<API_TOKEN>'
```
## <span id="page-13-0"></span>**Löschen Sie ein Backup**

Sie können ein Backup einer Anwendung löschen.

#### **Bevor Sie beginnen**

Sie müssen Folgendes haben:

- ID der Applikation, für die das Backup zuständig ist. Bei Bedarf können Sie den Workflow verwenden ["Listen Sie die Apps auf"](#page-3-1) Zum Auffinden der Anwendung.
- ID des zu löschenden Backups. Bei Bedarf können Sie den Workflow verwenden ["Listen Sie die Backups](#page-8-0) [auf"](#page-8-0) Um den Snapshot zu finden.

#### **1. Löschen Sie die Sicherung**

Führen Sie den folgenden REST-API-Aufruf aus.

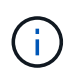

Sie können das Löschen einer fehlgeschlagenen Sicherung wie unten beschrieben mit der optionalen Anforderungs-Kopfzeile erzwingen.

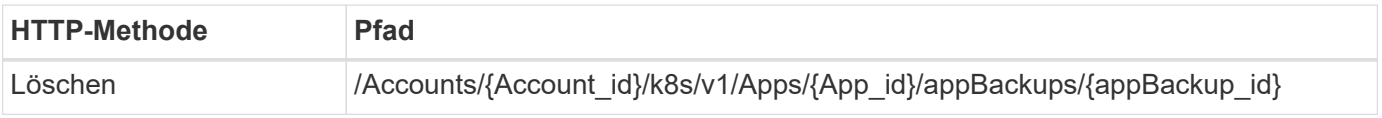

#### **Zusätzliche Eingabeparameter**

Zusätzlich zu den Parametern, die bei allen REST-API-Aufrufen üblich sind, werden die folgenden Parameter auch in den Curl-Beispielen für diesen Schritt verwendet.

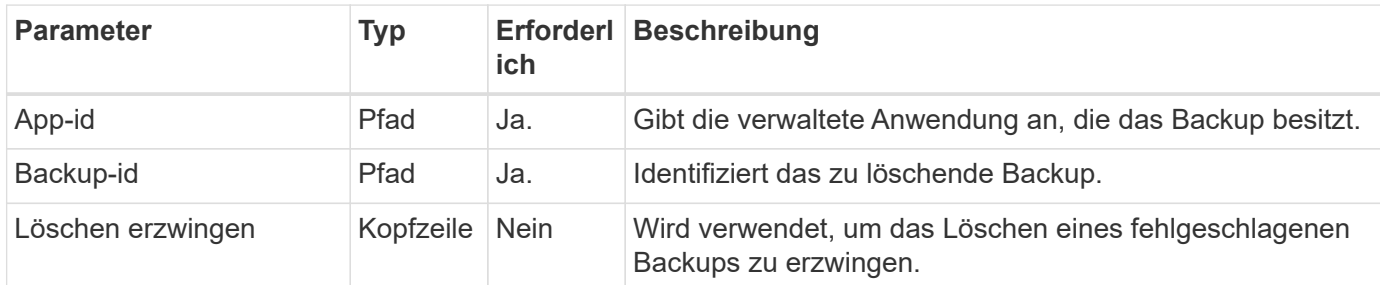

#### **Curl Beispiel: Löschen Sie ein einzelnes Backup für die App**

```
curl --location -i --request DELETE
'https://astra.netapp.io/accounts/<ACCOUNT_ID>/k8s/v1/apps/<APP_ID>/appBac
kups/<BACKUP ID>' --header 'Accept: */*' --header 'Authorization: Bearer
<API_TOKEN>'
```
#### **Curl Beispiel: Löschen Sie eine einzelne Sicherung für die App mit der Force-Option**

```
curl --location -i --request DELETE
'https://astra.netapp.io/accounts/<ACCOUNT_ID>/k8s/v1/apps/<APP_ID>/appBac
kups/<BACKUP ID>' --header 'Accept: */*' --header 'Authorization: Bearer
<API_TOKEN>' --header 'Force-Delete: true'
```
## **Datensicherungsrichtlinie erstellen**

Sie können eine Datensicherungsrichtlinien auf der Grundlage eines oder mehrerer Zeitpläne erstellen.

#### **1. Wählen Sie die App**

Führen Sie den Workflow aus ["Listen Sie die Apps auf"](#page-3-1) Und wählen Sie die gewünschte Anwendung aus.

#### **2. Erstellen Sie den Schutz**

Führen Sie den folgenden REST-API-Aufruf durch, um eine Sicherungsrichtlinie für eine bestimmte Anwendung zu erstellen.

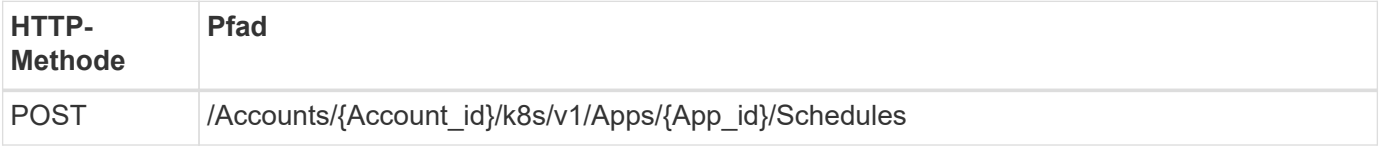

```
{
    "type": "application/astra-schedule",
    "version": "1.3",
    "name": "Backup Schedule",
    "enabled": "true",
    "granularity": "monthly",
    "minute": "0",
  "hour": "0",
    "dayOfMonth": "1",
    "snapshotRetention": "12",
    "backupRetention": "12"
}
```
#### **Beispiel für die Wellung**

```
curl --location -i --request POST
'https://astra.netapp.io/accounts/<ACCOUNT_ID>/k8s/v1/apps/<APP_ID>/schedu
les' --header 'Accept: */*' --header 'Authorization: Bearer <API_TOKEN>'
--data @JSONinput
```
## <span id="page-15-0"></span>**Klonen und Wiederherstellen einer Applikation**

## **Klonen einer Anwendung**

Sie können eine neue Applikation erstellen, indem Sie eine vorhandene Applikation klonen.

#### **Bevor Sie beginnen**

Beachten Sie Folgendes zu diesem Workflow:

- Ein Anwendungsbackup oder -Snapshot wird nicht verwendet
- Der Klonvorgang wird im selben Cluster durchgeführt
- Die neue App wird in einem anderen Namespace platziert

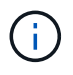

Zum Klonen einer App auf einem anderen Cluster müssen Sie den aktualisieren clusterId Parameter in den JSON-Input, wie es für Ihre Umgebung geeignet ist.

#### **1. Wählen Sie die zu klonenden App aus**

Führen Sie den Workflow aus ["Listen Sie die Apps auf"](#page-3-1) Und wählen Sie die Anwendung aus, die Sie klonen möchten. Für DEN REST-Aufruf, der zum Klonen der App verwendet wird, sind mehrere Ressourcenwerte erforderlich.

#### **2. Klonen Sie die App**

Führen Sie den folgenden REST-API-Aufruf durch, um die App zu klonen.

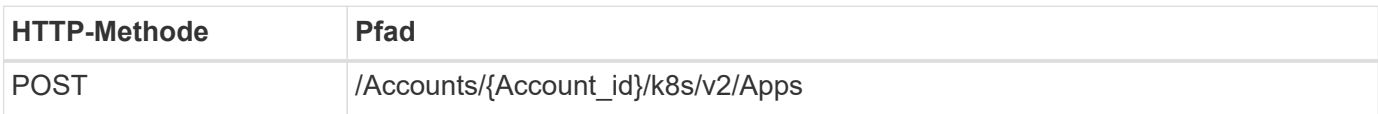

#### **Zusätzliche Eingabeparameter**

Zusätzlich zu den Parametern, die bei allen REST-API-Aufrufen üblich sind, werden die folgenden Parameter auch in den Curl-Beispielen für diesen Schritt verwendet.

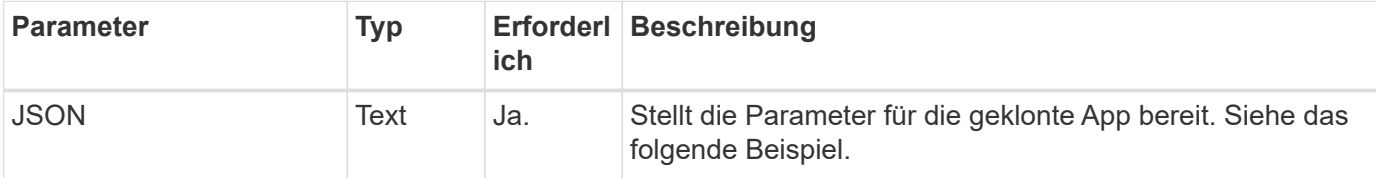

#### **JSON-Eingabebeispiel**

```
{
    "type": "application/astra-app",
    "version": "2.0",
    "name": "mysql-clone",
    "clusterID": "30880586-d579-4d27-930f-a9633e59173b",
    "sourceClusterID": "30880586-d579-4d27-930f-a9633e59173b",
    "namespace": "mysql-ns",
    "sourceAppID": "e591ee59-ea90-4a9f-8e6c-d2b6e8647096"
}
```
#### **Curl Beispiel: Klonen einer App**

```
curl --location -i --request POST
'https://astra.netapp.io/accounts/<ACCOUNT_ID>/k8s/v2/apps' --header
'Content-Type: application/astra-app+json' --header '*/*' --header
'Authorization: Bearer <API TOKEN>' --data @JSONinput
```
## **Eine Anwendung aus einem Snapshot klonen**

Sie können eine neue Applikation erstellen, indem Sie sie aus einem Snapshot klonen.

#### **Bevor Sie beginnen**

Beachten Sie Folgendes zu diesem Workflow:

- Ein App-Snapshot wird verwendet
- Der Klonvorgang wird im selben Cluster durchgeführt

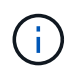

Zum Klonen einer App auf einem anderen Cluster müssen Sie den aktualisieren clusterId Parameter in den JSON-Input, wie es für Ihre Umgebung geeignet ist.

#### **1. Wählen Sie die zu klonenden App aus**

Führen Sie den Workflow aus ["Listen Sie die Apps auf"](#page-3-1) Und wählen Sie die Anwendung aus, die Sie klonen möchten. Für DEN REST-Aufruf, der zum Klonen der App verwendet wird, sind mehrere Ressourcenwerte erforderlich.

#### **2. Wählen Sie den zu verwendenden Snapshot aus**

Führen Sie den Workflow aus ["Listen Sie die Snapshots auf"](#page-7-1) Und wählen Sie den gewünschten Snapshot aus.

#### **3. Die App klonen**

Führen Sie den folgenden REST-API-Aufruf aus.

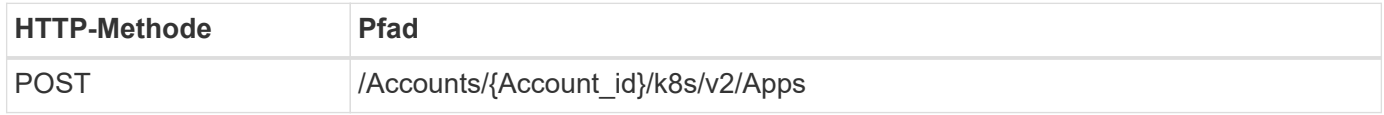

#### **Zusätzliche Eingabeparameter**

Zusätzlich zu den Parametern, die bei allen REST-API-Aufrufen üblich sind, werden die folgenden Parameter auch in den Curl-Beispielen für diesen Schritt verwendet.

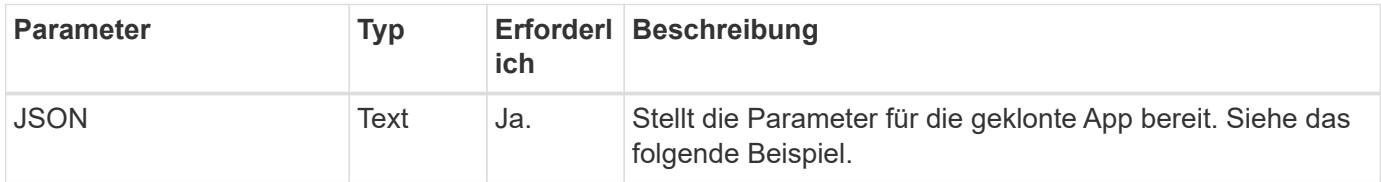

#### **JSON-Eingabebeispiel**

```
{
    "type": "application/astra-app",
    "version": "2.0",
    "name": "mysql-clone2",
    "clusterID": "30880586-d579-4d27-930f-a9633e59173b",
    "sourceClusterID": "30880586-d579-4d27-930f-a9633e59173b",
    "namespace": "mysql",
    "snapshotID": "e24515bd-a28e-4b28-b832-f3c74dbf32fb"
}
```
#### **Curl Beispiel: Klonen einer App aus einem Snapshot**

```
curl --location -i --request POST
'https://astra.netapp.io/accounts/<ACCOUNT_ID>/k8s/v2/apps' --header
'Content-Type: application/astra-app+json' --header '*/*' --header
'Authorization: Bearer <API TOKEN>' --data @JSONinput
```
## **Klonen einer Applikation aus einem Backup**

Sie können eine neue Applikation erstellen, indem Sie sie aus einem Backup klonen.

#### **Bevor Sie beginnen**

Beachten Sie Folgendes zu diesem Workflow:

- Es wird ein App-Backup verwendet
- Der Klonvorgang wird im selben Cluster durchgeführt

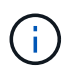

Zum Klonen einer App auf einem anderen Cluster müssen Sie den aktualisieren clusterId Parameter in den JSON-Input, wie es für Ihre Umgebung geeignet ist.

#### **1. Wählen Sie die zu klonenden App aus**

Führen Sie den Workflow aus ["Listen Sie die Apps auf"](#page-3-1) Und wählen Sie die Anwendung aus, die Sie klonen möchten. Für DEN REST-Aufruf, der zum Klonen der App verwendet wird, sind mehrere Ressourcenwerte erforderlich.

#### **2. Wählen Sie das zu verwendende Backup aus**

Führen Sie den Workflow aus ["Listen Sie die Backups auf"](#page-8-0) Und wählen Sie das gewünschte Backup aus.

#### **3. Die App klonen**

Führen Sie den folgenden REST-API-Aufruf aus.

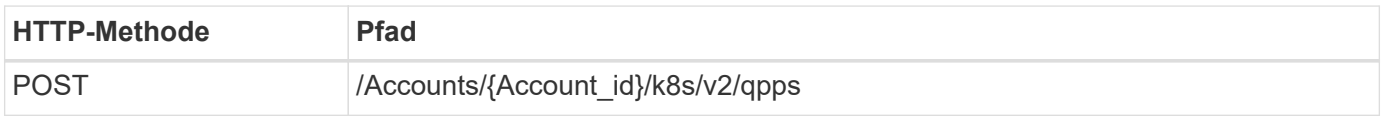

#### **Zusätzliche Eingabeparameter**

Zusätzlich zu den Parametern, die bei allen REST-API-Aufrufen üblich sind, werden die folgenden Parameter auch in den Curl-Beispielen für diesen Schritt verwendet.

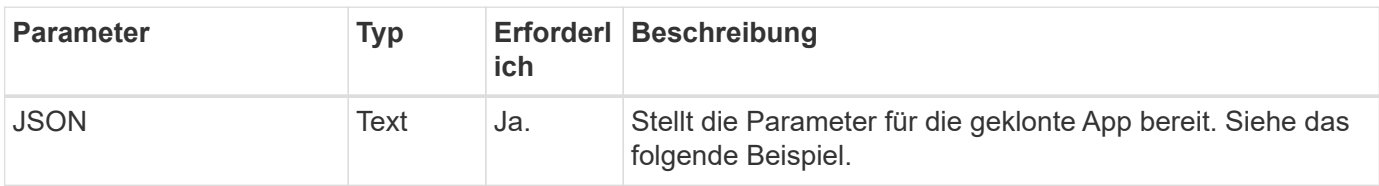

```
{
    "type": "application/astra-app",
    "version": "2.0",
    "name": "mysql-clone3",
    "clusterID": "30880586-d579-4d27-930f-a9633e59173b",
    "sourceClusterID": "30880586-d579-4d27-930f-a9633e59173b",
    "namespace": "mysql",
    "backupID": "e24515bd-a28e-4b28-b832-f3c74dbf32fb"
}
```
#### **Curl Beispiel: Klonen einer Applikation aus einem Backup**

```
curl --location -i --request POST
'https://astra.netapp.io/accounts/<ACCOUNT_ID>/k8s/v2/apps' --header
'Content-Type: application/astra-app+json' --header '*/*' --header
'Authorization: Bearer <API TOKEN>' --data @JSONinput
```
## **Wiederherstellung einer Anwendung aus einem Backup**

Sie können eine Applikation wiederherstellen, indem Sie eine neue Applikation aus einem Backup erstellen.

#### **1. Wählen Sie die Anwendung, die wiederhergestellt werden soll**

Führen Sie den Workflow aus ["Listen Sie die Apps auf"](#page-3-1) Und wählen Sie die Anwendung aus, die Sie klonen möchten. Für DEN REST-Aufruf, der zur Wiederherstellung der App verwendet wird, sind mehrere Ressourcenwerte erforderlich.

#### **2. Wählen Sie das zu verwendende Backup aus**

Führen Sie den Workflow aus ["Listen Sie die Backups auf"](#page-8-0) Und wählen Sie das gewünschte Backup aus.

#### **3. Stellen Sie die App wieder her**

Führen Sie den folgenden REST-API-Aufruf aus. Sie müssen die ID für ein Backup (wie unten gezeigt) oder einen Snapshot angeben.

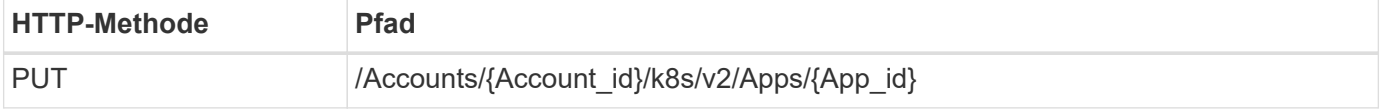

#### **Zusätzliche Eingabeparameter**

Zusätzlich zu den Parametern, die bei allen REST-API-Aufrufen üblich sind, werden die folgenden Parameter auch in den Curl-Beispielen für diesen Schritt verwendet.

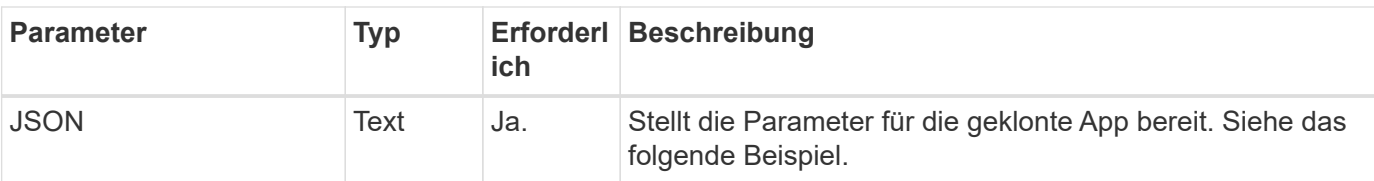

#### **JSON-Eingabebeispiel**

```
{
   "type": "application/astra-app",
   "version": "2.0",
    "backupID": "e24515bd-a28e-4b28-b832-f3c74dbf32fb"
}
```
**Curl Beispiel: Wiederherstellen einer vorhandenen Applikation aus einem Backup**

```
curl --location -i --request PUT
'https://astra.netapp.io/accounts/<ACCOUNT_ID>/k8s/v2/apps/<APP_ID>'
--header 'Content-Type: application/astra-app+json' --header '*/*'
--header 'ForceUpdate: true' --header 'Authorization: Bearer <API TOKEN>'
--data @JSONinput
```
## <span id="page-20-0"></span>**Namespaces**

### <span id="page-20-1"></span>**Listen Sie die Namespaces auf**

Sie können die verfügbaren Namespaces auflisten.

#### **1. Listen Sie die Namespaces auf**

Führen Sie den folgenden REST-API-Aufruf durch, um die Namespaces aufzulisten.

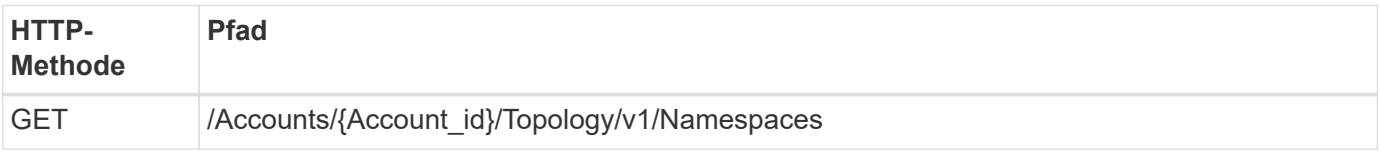

#### **Curl Beispiel: Gibt alle Daten für alle Namespaces zurück**

```
curl --location -i --request GET
'https://astra.netapp.io/accounts/<ACCOUNT_ID>/topology/v1/namespaces'
--header 'Accept: */*' --header 'Authorization: Bearer <API_TOKEN>'
```

```
curl --location -i --request GET
'https://astra.netapp.io/accounts/<ACCOUNT_ID>/topology/v1/namespaces?incl
ude=name, namespaceState, clusterID' --header 'Accept: */*' --header
'Authorization: Bearer <API_TOKEN>'
```
**Beispiel für eine JSON-Ausgabe**

```
{
        "items": [
\begin{bmatrix} 1 & 1 & 1 \ 1 & 1 & 1 \end{bmatrix}  "default",
                      "discovered",
                      "922f924a-a476-4a79-97f6-472571698154"
             \frac{1}{\sqrt{2}}\begin{bmatrix} 1 & 1 & 1 \ 1 & 1 & 1 \end{bmatrix}  "kube-node-lease",
                      "discovered",
                      "922f924a-a476-4a79-97f6-472571698154"
             \frac{1}{2},
\mathbb{R}^n and \mathbb{R}^n  "kube-public",
                      "discovered",
                      "922f924a-a476-4a79-97f6-472571698154"
             \frac{1}{2}\begin{bmatrix} 1 & 1 & 1 \ 1 & 1 & 1 \end{bmatrix}  "kube-system",
                      "discovered",
                      "922f924a-a476-4a79-97f6-472571698154"
             \frac{1}{2},
\begin{bmatrix} 1 & 1 & 1 \ 1 & 1 & 1 \end{bmatrix}  "mysql",
                      "discovered",
                      "922f924a-a476-4a79-97f6-472571698154"
             \frac{1}{2},
\mathbb{R}^n and \mathbb{R}^n  "mysql-clone1",
                      "discovered",
                      "922f924a-a476-4a79-97f6-472571698154"
             \frac{1}{\sqrt{2}}\begin{bmatrix} 1 & 1 & 1 \ 1 & 1 & 1 \end{bmatrix}  "netapp-acc-operator",
                      "discovered",
                      "922f924a-a476-4a79-97f6-472571698154"
```

```
\frac{1}{\sqrt{2}}\mathbb{R}^n and \mathbb{R}^n  "openshift",
                      "discovered",
                      "922f924a-a476-4a79-97f6-472571698154"
             \frac{1}{\sqrt{2}}\begin{bmatrix} 1 & 1 & 1 \ 1 & 1 & 1 \end{bmatrix}  "trident",
                      "discovered",
                      "922f924a-a476-4a79-97f6-472571698154"
[[]
      \frac{1}{2},
        "metadata": {}
}
```
## <span id="page-22-0"></span>**Unterstützung**

## **Listen Sie die Benachrichtigungen auf**

Sie können die Benachrichtigungen für ein bestimmtes Astra-Konto auflisten. Dies können Sie im Rahmen der Überwachung der Systemaktivität oder des Debugging eines Problems tun.

**1. Listen Sie die Benachrichtigungen auf**

Führen Sie den folgenden REST-API-Aufruf aus.

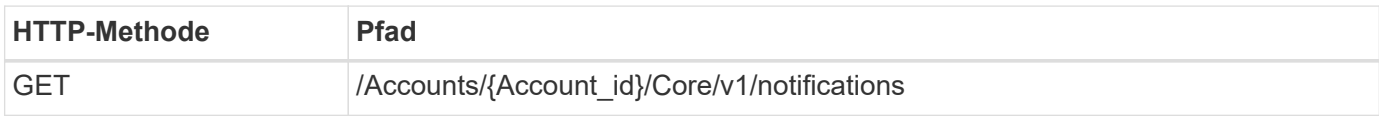

### **Zusätzliche Eingabeparameter**

Zusätzlich zu den Parametern, die bei allen REST-API-Aufrufen üblich sind, werden die folgenden Parameter auch in den Curl-Beispielen für diesen Schritt verwendet.

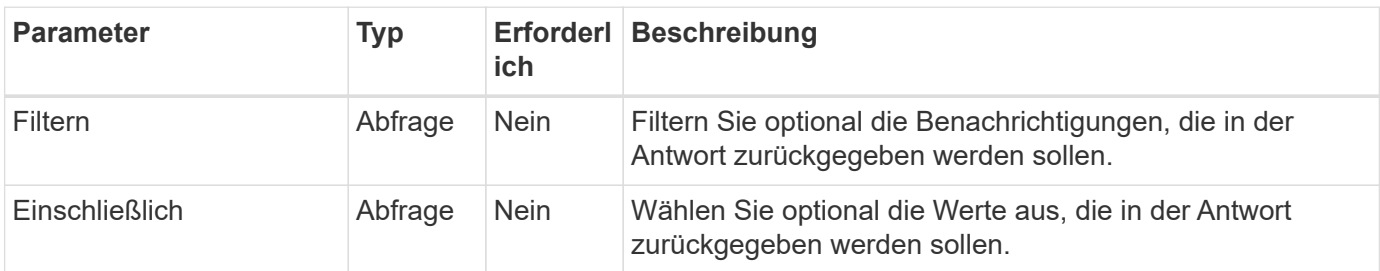

**Curl Beispiel: Alle Benachrichtigungen zurückgeben**

```
curl --location -i --request GET
'https://astra.netapp.io/accounts/<ACCOUNT_ID>/core/v1/notifications'
--header 'Accept: */*' --header 'Authorization: Bearer <API_TOKEN>'
```
**Curl Beispiel: Gibt die Beschreibung für Benachrichtigungen mit Schweregrad der Warnung zurück**

```
curl --location -i --request GET
'https://astra.netapp.io/accounts/<ACCOUNT_ID>/core/v1/notifications?filte
r=severity%20eq%20'warning'&include=description' --header 'Accept: */*'
--header 'Authorization: Bearer <API TOKEN>'
```
#### **Beispiel für eine JSON-Ausgabe**

```
{
    "items": [
    \lceil  "Trident on cluster david-ie-00 has failed or timed out;
installation of the Trident operator failed or is not yet complete;
operator failed to reach an installed state within 300.00 seconds;
container trident-operator not found in operator deployment"
    \frac{1}{2}\sqrt{2}  "Trident on cluster david-ie-00 has failed or timed out;
installation of the Trident operator failed or is not yet complete;
operator failed to reach an installed state within 300.00 seconds;
container trident-operator not found in operator deployment"
\sim \sim \sim \sim  ],
    "metadata": {}
}
```
### **Löschen einer fehlgeschlagenen Anwendung**

Sie können eine verwaltete Anwendung möglicherweise nicht entfernen, wenn eine Sicherung oder ein Snapshot in einem fehlgeschlagenen Zustand vorhanden ist. In diesem Fall können Sie die App mithilfe des unten beschriebenen Workflows manuell entfernen.

#### **1. Wählen Sie die zu löschende App**

Führen Sie den Workflow aus ["Listen Sie die Apps auf"](#page-3-1) Und wählen Sie die Anwendung aus, die Sie entfernen möchten.

#### **2. Listen Sie die bestehenden Backups für die App auf**

Führen Sie den Workflow aus ["Listen Sie die Backups auf".](#page-8-0)

#### **3. Löschen Sie alle Backups**

Löschen Sie alle App-Backups durch Ausführen des Workflows ["Löschen Sie ein Backup"](#page-13-0) Für jedes Backup in der Liste.

#### **4. Listen Sie die vorhandenen Snapshots für die App auf**

Führen Sie den Workflow aus ["Listen Sie die Snapshots auf"](#page-7-1).

#### **5. Löschen Sie alle Snapshots**

Führen Sie den Workflow aus ["Löschen Sie einen Snapshot"](#page-12-0) Von jedem Snapshot in der Liste.

#### **6. Entfernen Sie die Anwendung**

Führen Sie den Workflow aus ["Verwaltung einer Anwendung aufheben"](#page-6-0) Um die Anwendung zu entfernen.

#### **Copyright-Informationen**

Copyright © 2023 NetApp. Alle Rechte vorbehalten. Gedruckt in den USA. Dieses urheberrechtlich geschützte Dokument darf ohne die vorherige schriftliche Genehmigung des Urheberrechtsinhabers in keiner Form und durch keine Mittel – weder grafische noch elektronische oder mechanische, einschließlich Fotokopieren, Aufnehmen oder Speichern in einem elektronischen Abrufsystem – auch nicht in Teilen, vervielfältigt werden.

Software, die von urheberrechtlich geschütztem NetApp Material abgeleitet wird, unterliegt der folgenden Lizenz und dem folgenden Haftungsausschluss:

DIE VORLIEGENDE SOFTWARE WIRD IN DER VORLIEGENDEN FORM VON NETAPP ZUR VERFÜGUNG GESTELLT, D. H. OHNE JEGLICHE EXPLIZITE ODER IMPLIZITE GEWÄHRLEISTUNG, EINSCHLIESSLICH, JEDOCH NICHT BESCHRÄNKT AUF DIE STILLSCHWEIGENDE GEWÄHRLEISTUNG DER MARKTGÄNGIGKEIT UND EIGNUNG FÜR EINEN BESTIMMTEN ZWECK, DIE HIERMIT AUSGESCHLOSSEN WERDEN. NETAPP ÜBERNIMMT KEINERLEI HAFTUNG FÜR DIREKTE, INDIREKTE, ZUFÄLLIGE, BESONDERE, BEISPIELHAFTE SCHÄDEN ODER FOLGESCHÄDEN (EINSCHLIESSLICH, JEDOCH NICHT BESCHRÄNKT AUF DIE BESCHAFFUNG VON ERSATZWAREN ODER -DIENSTLEISTUNGEN, NUTZUNGS-, DATEN- ODER GEWINNVERLUSTE ODER UNTERBRECHUNG DES GESCHÄFTSBETRIEBS), UNABHÄNGIG DAVON, WIE SIE VERURSACHT WURDEN UND AUF WELCHER HAFTUNGSTHEORIE SIE BERUHEN, OB AUS VERTRAGLICH FESTGELEGTER HAFTUNG, VERSCHULDENSUNABHÄNGIGER HAFTUNG ODER DELIKTSHAFTUNG (EINSCHLIESSLICH FAHRLÄSSIGKEIT ODER AUF ANDEREM WEGE), DIE IN IRGENDEINER WEISE AUS DER NUTZUNG DIESER SOFTWARE RESULTIEREN, SELBST WENN AUF DIE MÖGLICHKEIT DERARTIGER SCHÄDEN HINGEWIESEN WURDE.

NetApp behält sich das Recht vor, die hierin beschriebenen Produkte jederzeit und ohne Vorankündigung zu ändern. NetApp übernimmt keine Verantwortung oder Haftung, die sich aus der Verwendung der hier beschriebenen Produkte ergibt, es sei denn, NetApp hat dem ausdrücklich in schriftlicher Form zugestimmt. Die Verwendung oder der Erwerb dieses Produkts stellt keine Lizenzierung im Rahmen eines Patentrechts, Markenrechts oder eines anderen Rechts an geistigem Eigentum von NetApp dar.

Das in diesem Dokument beschriebene Produkt kann durch ein oder mehrere US-amerikanische Patente, ausländische Patente oder anhängige Patentanmeldungen geschützt sein.

ERLÄUTERUNG ZU "RESTRICTED RIGHTS": Nutzung, Vervielfältigung oder Offenlegung durch die US-Regierung unterliegt den Einschränkungen gemäß Unterabschnitt (b)(3) der Klausel "Rights in Technical Data – Noncommercial Items" in DFARS 252.227-7013 (Februar 2014) und FAR 52.227-19 (Dezember 2007).

Die hierin enthaltenen Daten beziehen sich auf ein kommerzielles Produkt und/oder einen kommerziellen Service (wie in FAR 2.101 definiert) und sind Eigentum von NetApp, Inc. Alle technischen Daten und die Computersoftware von NetApp, die unter diesem Vertrag bereitgestellt werden, sind gewerblicher Natur und wurden ausschließlich unter Verwendung privater Mittel entwickelt. Die US-Regierung besitzt eine nicht ausschließliche, nicht übertragbare, nicht unterlizenzierbare, weltweite, limitierte unwiderrufliche Lizenz zur Nutzung der Daten nur in Verbindung mit und zur Unterstützung des Vertrags der US-Regierung, unter dem die Daten bereitgestellt wurden. Sofern in den vorliegenden Bedingungen nicht anders angegeben, dürfen die Daten ohne vorherige schriftliche Genehmigung von NetApp, Inc. nicht verwendet, offengelegt, vervielfältigt, geändert, aufgeführt oder angezeigt werden. Die Lizenzrechte der US-Regierung für das US-Verteidigungsministerium sind auf die in DFARS-Klausel 252.227-7015(b) (Februar 2014) genannten Rechte beschränkt.

#### **Markeninformationen**

NETAPP, das NETAPP Logo und die unter [http://www.netapp.com/TM](http://www.netapp.com/TM\) aufgeführten Marken sind Marken von NetApp, Inc. Andere Firmen und Produktnamen können Marken der jeweiligen Eigentümer sein.